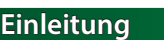

- Das JU-06A-Soundmodul kann in Verbindung mit dem Keyboard Controller K-25m (optionales Zubehör)
- verwendet werden. Der Sound kann über die eingebauten Lautsprecher ausgegeben werden. \* Der JU-06A kann entweder über Batterien oder über USB Bus Power mit Strom versorgt werden.
- Für den Batteriebetrieb verwenden Sie vier AA-Batterien. Achten Sie dabei auf die korrekte Polarität beim Einsetzen der Batterien.
- \* Wenn Sie das Gerät umdrehen, achten Sie darauf, dass die Bedienelemente nicht beschädigt werden. Lassen Sie das Gerät beim Umdrehen nicht fallen.
- \* Wenn die Betriebsspannung der Batterien nachlässt, erscheint im Display die Anzeige "bl. o". Installieren Sie neue Batterien.

 $\rightarrow$  Informationen zur Installation/De-Installation und Einstellen des Winkels finden Sie in der Anleitung des DK-01.

&Informationen zur Installation/De-Installation und Einstellen des Winkels finden Sie in der Anleitung des K-25m. 0000000

# Verwendung des JU-06A in Verbindung mit dem DK-01 Boutique Dock (optionales Zubehör)

## Verwendung des JU-06A in Verbindung mit dem Keyboard Controller K-25m (zusätzliches Zubehör)

# Spielen des JU-06A via MIDI oder USB

Der JU-06A lässt sich sowohl über MIDI als auch USB spielen. Weitere Details finden Sie im Abschnitt [""Die Rückseite \(Anschließen von externem Equipment\)"](#page-0-0)".

## **Die Bedienoberfläche und Anschlüsse**

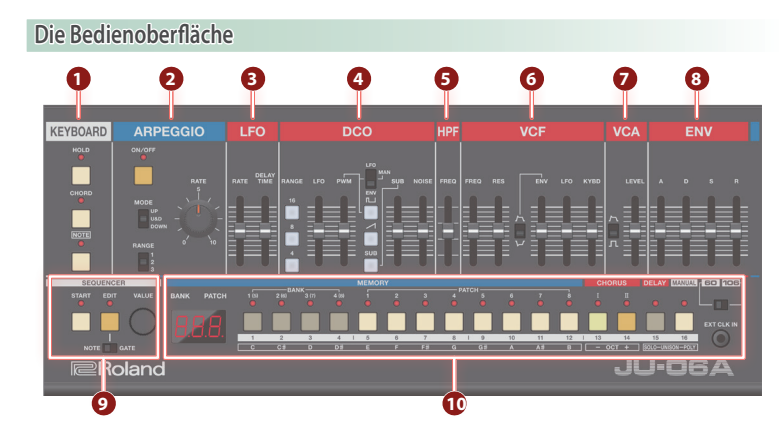

#### **1 KEYBOARD**

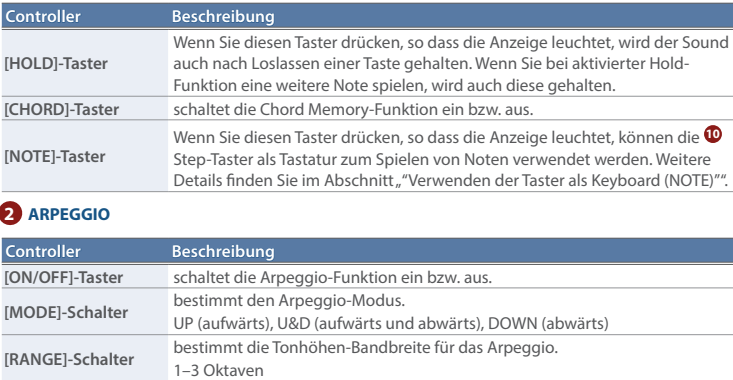

**[RATE]-Regler** bestimmt den Notenwert für die einzelnen Schritte des Arpeggio-Musters.  $4$  (1/4-Note),  $4k$  (1/4-Triole),  $8$  (1/8-Note),  $8k$  (1/8-Triole),  $16$  (1/16-Note),  $16t$  (1/16-Triole),  $32$  (1/32-Note),  $32t$  (1/32-Triole),  $54$  (1/64-Note),  $54t$ (1/64-Triole)

#### **3 LFO**

Der LFO erzeugt eine zyklische Modulation des Sounds.

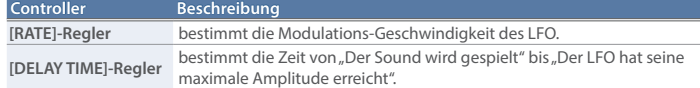

#### **4 DCO**

In diesem Bereich können Sie die Wellenform auswählen, die den grundsätzlichen Klangcharakter des Sounds bestimmt, und Sie können die Tonhöhe einstellen.

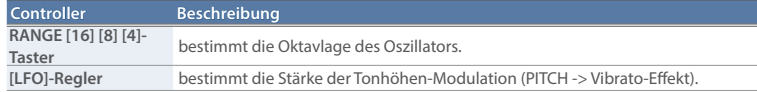

**Controller Beschreibung**

# Was ist ...Patch/Bank"? In diesem Bereich können Sie 64 Sounds des JUNO-60 (8 Patches × 8 Bänke)

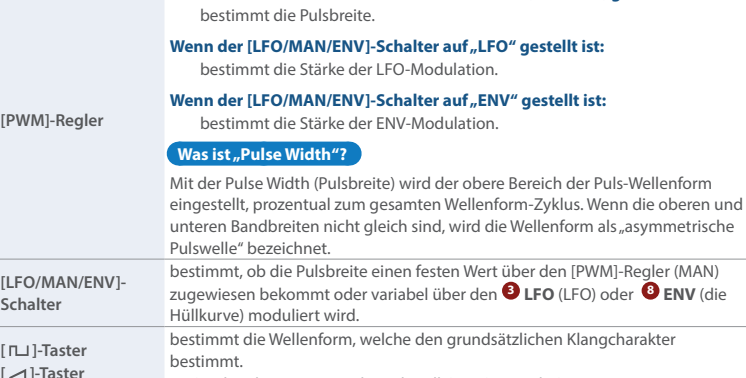

Wenn der [LFO/MAN/ENV]-Schalter auf "MAN" (MANUAL) gestellt ist:

**[SUB]-Taster** schaltet den Sub-Oszillator ein bzw. aus.

# **[NOISE]-Regler** bestimmt die Lautstärke des Rausch-Effekts.

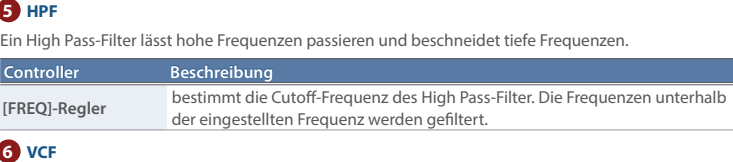

 $\Box$ (Rechteck/asymmetrische Pulswelle), ∕ (Sägezahn)

**bestimmt die Lautstärke des Sub-Oszillators.** 

Ein Low Pass-Filter lässt tiefe Frequenzen passieren und beschneidet hohe Frequenzen. **Controller Beschreibung [FREQ]-Regler** bestimmt die Cutoff-Frequenz des Low Pass-Filter. Die Frequenzen oberhalb der eingestellten Frequenz werden gefiltert und der Sound klingt entsprechend gedämpft. **[RES]-Regler** bestimmt den Grad der Überbetonung der Frequenzen im direkten Umfeld der Cutoff-Frequenz. Je höher der Wert, desto stärker ist der Resonanz-Effekt.

**[ ]-Schalter** bestimmt die Polarität (Richtung) des Envelope (Hüllkurve). **[ENV]-Regler** bestimmt die Stärke, mit der der **<sup>8</sup> ENV** (Envelope) die Cutoff-Frequenz steuert. **[LFO]-Regler** verwendet den **<sup>3</sup> LFO** zur Steuerung der Cutoff-Frequenz.

**[KYBD]-Regler** bestimmt die Einstellung der Filter-Frequenz abhängig von der gespielten Note (Key Follow).

# **7 VCA**

Hier lassen sich die zeitvariablen Änderungen der Lautstärke-Hüllkurve einstellen.

- **1. Drücken Sie den ARPEGGIO [ON/OFF]-Taster, so dass die Anzeige leuchtet.**
- **2. Wählen Sie mit dem [MODE]-Schalter den gewünschten Arpeggio-Modus aus.**
- UP (aufwärts), U&D (aufwärts und abwärts), DOWN (abwärts)
- **3. Mit dem [RANGE]-Schalter können Sie die Tonhöhen-Bandbreite des Arpeggio in Oktavschritten (1-3 Oktaven) vergrößern bzw. verkleinern.**
- **4. Stellen Sie mit dem [RATE]-Regler die Länge der Noten ein. 5. Halten Sie mehrere Tasten gleichzeitig gedrückt.**
- Sie können während des Spielens auch die Chord Memory-Funktion und den [HOLD]-Taster verwenden.
- Sie können zum Spielen der Noten auch die Step-Taster verwenden. Weitere Details finden Sie im Abschnitt "["Verwenden der Taster als Keyboard \(NOTE\)"](#page-0-1)".

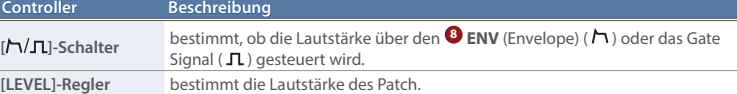

#### **8 ENV**

ermöglicht das Einstellen eines zeitlichen Verlaufs (Hüllkurve).

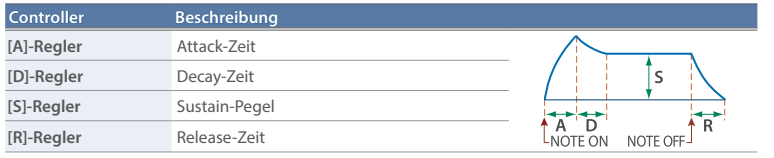

# **9 SEQUENCER**

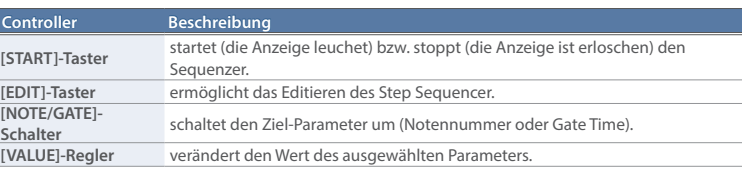

# **10 Common-Sektion**

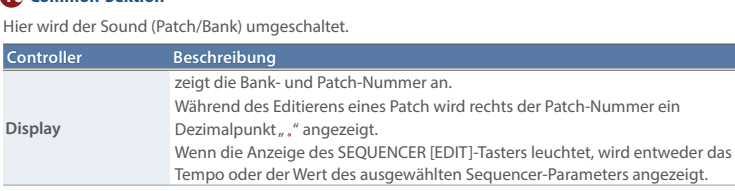

**Controller Beschreibung**

**BANK [1 (5)]– [4 (8)]-Taster**

**ICHORUS I 1-Tas ICHORUS II 1-Ta [DELAY]-Taster** 

und weitere 64 Sounds des JUNO-106 sichern. **Umschalten der Bank bzw. des Patches**

# **1. Drücken Sie einen der BANK [1 (5)]–[4 (8)]-Taster, um eine andere Bank**

**PATCH [1]–[8]-Taster Speichern eines Patches**

**auszuwählen.** Wenn Sie den gleichen Bank-Taster nochmals drücken, wird zwischen den Bänken 1–4 und 5–8 umgeschaltet. Um die Bänke 5–8 auszuwählen, können Sie auch die Nummer der gewünschten Bank (5–8) gedrückt halten und diese durch Drücken eines anderen Bank-Tasters aufrufen.

#### **2. Drücken Sie einen der PATCH [1]–[8]-Taster, um eine anderes Patch auszuwählen.**

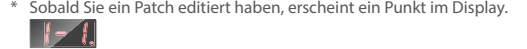

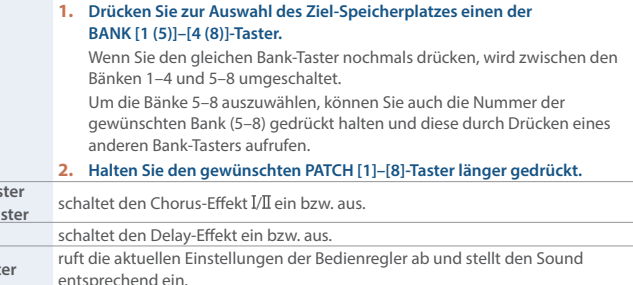

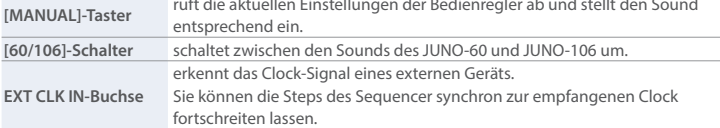

# <span id="page-0-0"></span>**Die Rückseite (Anschließen von externem Equipment)**

\* Um Fehlfunktionen bzw. eventuellen Beschädigungen vorzubeugen, regeln Sie immer die Lautstärke auf Minimum und lassen Sie alle Geräte ausgeschaltet, wenn Sie Kabelverbindungen vornehmen.

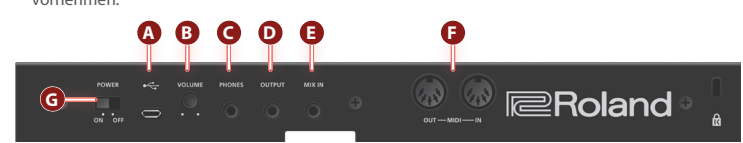

## **A Micro USB** ( $\leftarrow$ )-Anschluss

Verwenden Sie ein USB 2.0-kompatibles USB-Kabel (A-microB Typ) für die Verbindung zu einem Rechner. Sie können dann über USB MIDI- bzw. Audiodaten übertragen.

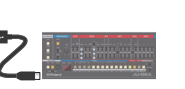

#### **Sie müssen auf dem verwendeten Rechner den USB-Treiber installieren, bevor Sie den JU-06A an den Rechner anschließen.** Den USB-Treiber können Sie von der nachfolgend aufgeführten Internetseite herunter laden. Details finden Sie im Dokument Readme.htm, welches sich innerhalb der Download-Datei befindet.

& **https://www.roland.com/support/**

#### **B [VOLUME]-Regler**

bestimmt die Lautstärke.

# **C PHONES-Buchse**

zum Anschluss eines Stereokopfhörers.

# **D OUTPUT-Buchse**

zum Anschluss an ein Verstärkersystem bzw. einen Lautsprecher.

# **E MIX IN-Buchse**

Dieses ist eine Audio-Eingangsbuchse. Der Sound des hier angeschlossenen Geräts wird über die OUTPUT-Buchse und die PHONES-Buchse ausgegeben.

# **F MIDI-Anschluss**

Sie können den JU-06A über ein externes MIDI-Gerät durch

Anschluss eines handelsüblichen MIDI-Kabels spielen.

#### **G [POWER]-Schalter**

schaltet das Gerät ein bzw. aus.

# **Einschalten des JU-06A**

- \* Regeln Sie vor Ein- und Ausschalten immer die Lautstärke auf Minimum. Auch bei minimaler Lautstärke ist beim Ein- und Ausschalten ein leises Nebengeräusch hörbar. Dieses ist normal und keine Fehlfunktion.
- \* Achten Sie darauf, sich beim Aufbauen bzw. Verstellen des Winkels des Soundmoduls nicht die Finger bzw. Handflächen zu verletzen. Kinder sollten das Gerät nur unter Aufsicht einer erwachsenen Person bedienen.
- \* Verwenden Sie kein Micro USB-Kabel, dass nur für Aufladezwecke gedacht ist. Aufladekabel können keine Daten übertragen.

# <span id="page-0-1"></span>**Verwenden der Taster als Keyboard (NOTE)**

- Sie können die Step-Taster [1]–[16] als 1-oktavige Tastatur zum Spielen von Noten verwenden.
- **1. Drücken Sie den KEYBOARD [NOTE]-Taster, so dass die Anzeige leuchtet.**
- Die Anzeigen der Step-Taster [1]–[12] leuchten.
- **2. Drücken Sie die Step-Taster [1]–[12], um Noten zu spielen.**
- Mit den Step-Tastern [13] und [14] können Sie die Oktavlage der Step-Taster [1]–[12] verschieben. Mit den Step-Tastern [15] und [16] können Sie den Spielmodus (Solo/Unison/Poly) umschalten.

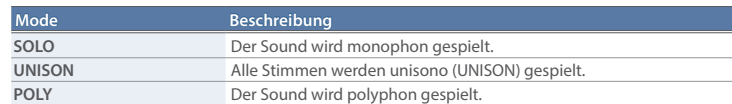

# **Anwendung des Arpeggiator**

# **Chord Memory**

Sie können über die Step-Taster [1]–[16] Akkorde spielen.

- **1. Drücken Sie den [CHORD]-Taster, so dass die Anzeige leuchtet.**
- **2. Drücken Sie eine Taste.**
- Wenn Sie den [HOLD]-Taster drücken, wird der Sound gehalten.
- Sie können zum Spielen der Noten auch die Step-Taster verwenden. Weitere Details finden Sie im Abschnitt "["Verwenden der Taster als Keyboard \(NOTE\)"](#page-0-1)".

# **Auswählen einer Chord Memory-Einstellung**

- **1. Drücken Sie den [NOTE]-Taster, so dass die Anzeige erlischt.**
- **2. Halten Sie den [CHORD]-Taster und drücken Sie einen der Step-Taster [1](**c1**)–[16](**c16**).**
- \* Alternative: Halten Sie den [CHORD]-Taster gedrückt und drehen Sie den [VALUE]-Regler.

# **Editieren einer Chord Memory-Einstellung**

- **1. Wählen Sie die gewünschte Chord Memory-Einstellung (**c1**–**c16**), die editiert werden soll.**
- **2. Drücken Sie den [NOTE]-Taster, so dass die Anzeige leuchtet.**
- **3. Halten Sie den [CHORD]-Taster, und drücken Sie einen der [1]–[14]-Taster.**
- Verändern Sie Chord Memory-Einstellungen mithilfe der nachfolgend beschriebenen Taster.

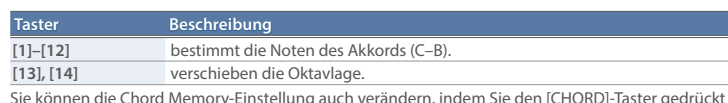

Sie können die Chord Memory-Einstellung auch verändern, indem Sie den [CHORD]-Taster gedrückt halten und auf der Tastatur des K-25m-Keyboards spielen.

# **Verwendung des Step Sequencer Mode**

#### **Was ist ein Step Se**

Der Step Sequencer ermöglicht die Eingabe von Noten für bis zu 16 Schritte (Steps) und das wiederholte Abspielen dieser Noten.

Die Anzahl der Steps lässt sich von 1 bis 16 einstellen. Es können bis zu 16 Patterns gespeichert werden.

# **Step Taster [1]–[16]**

Im Step Sequencer-Modus werden die Taster [1]-[16] als "Step-Taster" bezeichnet.

# <u>. . . . . . . . . . . . . . . .</u>

**1 2 3 4 5 6 7 8 9 10 11 12 13 14 15 16**

# **Auswählen bzw. Abspielen von Patterns**

- **1. Halten Sie den [START]-Taster gedrückt und drücken Sie einen der [1]–[16]-Taster, um das gewünschte Pattern auszuwählen.**
- Im Display wird die Pattern-Nummer angezeigt.
- \* Alternative: Halten Sie den [START]-Taster gedrückt und drehen Sie den [VALUE]-Regler.
- **2. Drücken Sie den [START]-Taster, um das Pattern abzuspielen.**

Jedesmal, wenn Sie den Taster drücken, wird das Pattern abwechselnd abgespielt bzw. gestoppt. Sie können auch während des Playbacks ein nachfolgendes Pattern auswählen. Wird das Ende eines Patterns erreicht, beginnt automatisch die Wiedergabe des jeweils nachfolgenden Patterns.

# **Verändern des Tempos**

- **1. Drücken Sie den SEQUENCER [EDIT]-Taster, so dass die Anzeige leuchtet.** Im Display wird der Tempowert angezeigt.
- **2. Passen Sie mit dem [VALUE]-Rad das Tempo an.**

MIDI Keyboard JU-06A

MIDI OUT **IN IN** MIDI IN

#### **Ein- und Ausschalten der Steps**

Gehen Sie wie folgt vor, um die Steps ein- bzw. auszuschalten.

Sie können bestimmen, ob bei einem ausgeschaltetem Step eine Pause erzeugt oder dieser Step übersprungen werden (siehe "Sequencer-Einstellungen").

- **1. Drücken Sie den SEQUENCER [EDIT]-Taster, so dass die Anzeige leuchtet.**
- **2. Drücken Sie den gewünschten Step [1]–[16]-Taster, der ein- oder ausgeschaltet werden soll.** leuchtet (On): Die für den Step eingegebene Note wird gespielt.

erloschen (Off): Die für den Step eingegebene Note wird nicht gespielt.

#### **Eingabe eines Patterns mit automatischem Step-Fortschritt (Step Entry Mode)**

- **1. Halten Sie den SEQUENCER [EDIT]-Taster gedrückt und drücken Sie den [START]-Taster.** Der Step-Taster [1] blinkt, im Display erscheint  $\int$   $\int$ " und der Step Entry-Modus ist aktiviert. **2. Drücken Sie den KEYBOARD [NOTE]-Taster, so dass die Anzeige blinkt.**
- **3. Geben Sie die gewünschte Tonhöhe mit den Step [1]–[12]-Tastern ein.**
- Der Gate Time-Wert wird auf "50" gesetzt. **4. Jedesmal, nachdem Sie eine Note gespielt haben, wird danach automatisch der jeweils nachfolgende Step angewählt.**
- Wenn Sie 16 Steps eingegeben haben, wird der Step Entry-Modus beendet.

#### **Verwendung des K-25m Keyboards**

Sie können anstelle des Ausführens der Schritte 2–3 die Noten über das K-25m-Keyboard einspielen.

# **Eingabe/Editieren von Noten (NOTE)**

- **1. Drücken Sie den SEQUENCER [EDIT]-Taster, so dass die Anzeige leuchtet.**
- 2. Setzen Sie den [NOTE/GATE]-Schalter auf die Position "NOTE".
- **3. Halten Sie den gewünschten Step-Taster gedrückt und wählen Sie mit dem [VALUE]-Regler die Note aus.** Im Display erscheint die Noten-Nummer.
- Alternative: Halten Sie den gewünschten Step-Taster gedrückt und spielen Sie eine Note auf dem K-25m.
- Wenn Sie mehrere Step-Taster gleichzeitig gedrückt halten und den [VALUE]-Regler drehen, wird für diese Steps die gleiche Note eingestellt.
- Ein leuchtender Step-Taster bezeichnet "Note On" und ein erloschener Note-Taster "Note Off".

## **Eingabe/Editieren der Gate Time (GATE)**

\* Wenn Sie die Pattern-Einstellungen editieren, erscheint im Display ein Dezimalpunkt. **P** 1.

- **1. Drücken Sie den SEQUENCER [EDIT]-Taster, so dass die Anzeige leuchtet.**
- **2. Setzen Sie den [NOTE/GATE]-Schalter auf die Position "GATE".**
- **3. Halten Sie den gewünschten Step-Taster gedrückt und wählen Sie mit dem [VALUE]-Regler den Gate-Wert aus.** Im Display wird der Wert angezeigt.
- Wenn Sie mehrere Step-Taster gleichzeitig gedrückt halten und den [VALUE]-Regler drehen, wird für diese Steps der gleiche Gate-Wert eingestellt.

<u>. . . . . . . . . . . . . . . . .</u> **1 2 3 4 5 6 7 8 9 10 11 12 13 14 15 16**

#### **Eingabe eines Bindebogens**

- **1. Drücken Sie den SEQUENCER [EDIT]-Taster, so dass die Anzeige leuchtet.**
- **2. Halten Sie den gewünschten Step-Taster gedrückt, für den ein Bindebogen eingegeben werden soll und drücken Sie den SEQUENCER [EDIT]-Taster.**
	- Sie können für die nachfolgenden Steps Bindebögen eingeben, indem Sie erneut den SEQUENCER [EDIT]-Taster drücken.
	- Wenn Sie einen Step-Taster ausschalten, wird dessen Bindebogen gelöscht.

# **Sichern der Einstellungen**

Wenn Sie die Änderungen nicht speichern, gehen die bis dahin noch nicht gesicherten Einstellungen verloren, wenn Sie ein anderes Patch, einen anderen Chord Memory-Speicher oder ein anderes Pattern auswählen bzw. das Gerät ausschalten.

Wenn Sie die geänderten Einstellungen behalten möchten, führen Sie den Write-Vorgang aus. \* Die Einstellungen für KEYBOARD und ARPEGGIO werden nicht gesichert.

# **Speichern eines Patches**

- \* Wenn Sie die Patch-Einstellungen editieren, erscheint im Display ein Dezimalpunkt. 1-1.
- **1. Drücken Sie zur Auswahl des Ziel-Speicherplatzes einen der BANK [1 (5)]–[4 (8)]-Taster.** Wenn Sie den gleichen Bank-Taster nochmals drücken, wird zwischen den Bänken 1–4 und 5–8 umgeschaltet.
- Um die Bänke 5–8 auszuwählen, können Sie auch die Nummer der gewünschten Bank (5–8) gedrückt halten und diese durch Drücken eines anderen Bank-Tasters aufrufen.
- **2. Halten Sie den gewünschten PATCH [1]–[8]-Taster länger gedrückt.** Während die Daten gesichert werden, blinkt die Anzeige.
- \* Die Einstellungen für KEYBOARD und ARPEGGIO werden nicht in einem Patch gesichert.

# **Sichern einer Chord Memory-Einstellung**

#### **Taster Parameter Wert/Beschreibung [6]** Scale bestimmt die Notenlänge (Scale) eines Step. **2t** (1/2-Triole),  $4$  (1/4-Note),  $4t$  (1/4-Triole),  $\vec{B}$  (1/8-Note),  $\vec{B}$  (1/8-Triole),  $16$  (1/16-Note),  $16k$  (1/16-Triole),  $32$  (1/32-Note)

- \* Wenn Sie die Chord Memory-Einstellung editieren, erscheint im Display ein Dezimalpunkt.  $c - 1$ .
- **1. Drücken Sie den [NOTE]-Taster, so dass die Anzeige erlischt.**
- **2. Halten Sie den [CHORD]-Taster und danach einen der Step-Taster [1]–[16] gedrückt.** Während die Daten gesichert werden, blinkt die Anzeige.

# **Speichern eines Patterns**

#### **1. Halten Sie den SEQUENCER [START]-Taster und danach einen der Step-Taster [1]–[16] gedrückt.** Während die Daten gesichert werden, blinkt die Anzeige.

# **Editieren**

# **Nummern-Taster [1]–[16]**

Im Edit-Modus werden die in der Abbildung gezeigten 16 Nummern-Taster als [1]–[16]-Taster bezeichnet.

#### **Patch-Parameter**

- **1. Drücken Sie den SEQUENCER [EDIT]-Taster, so dass die Anzeige erlischt.**
- **2. Halten Sie den [MANUAL (16)]-Taster gedrückt und drücken Sie einen der Nummern-Taster, um den gewünschten Parameter auszuwählen (siehe nachfolgende Tabelle).**
- **3. Stellen Sie mit dem [VALUE]-Regler den Wert ein.**
- **4. Drücken Sie erneut den [MANUAL (16)]-Taster, um den Patch Parameter Edit-Modus zu verlassen.**

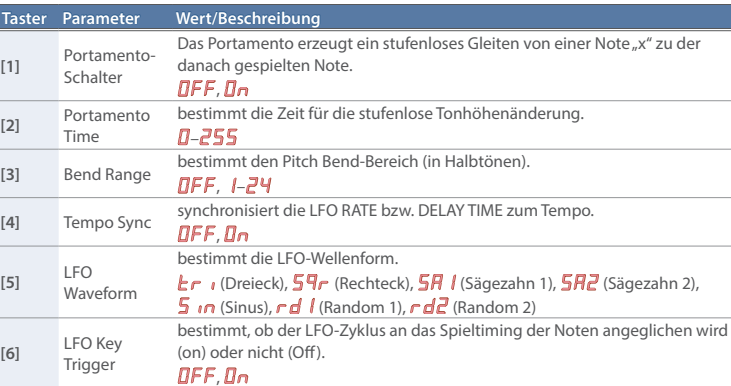

\* wird als Patch-Einstellung gesichert.

#### **Delay-Parameter**

- **1. Drücken Sie den SEQUENCER [EDIT]-Taster, so dass die Anzeige erlischt.**
- **2. Halten Sie den [DELAY (15)]-Taster gedrückt und drücken Sie einen der Nummern-Taster, um den**
- **gewünschten Parameter auszuwählen (siehe nachfolgende Tabelle). 3. Stellen Sie mit dem [VALUE]-Regler den Wert ein.**
- **4. Drücken Sie erneut den [DELAY (15)]-Taster, um den Delay Parameter Edit-Modus zu verlassen.**

#### **Taster Parameter Wert/Beschreibung**

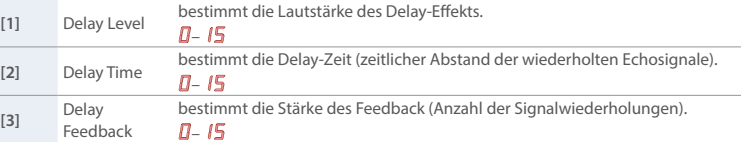

\* wird als Patch-Einstellung gesichert.

# **Sequencer-Einstellungen**

- Ziehen Sie das "JU-06A"-Symbol auf den Papierkorb im Dock.
- **6. Schalten Sie den JU-06A aus.**

- **1. Halten Sie den SEQUENCER [EDIT]-Taster gedrückt und drücken Sie einen der Nummern-Taster, um den gewünschten Parameter auszuwählen (siehe nachfolgende Tabelle).**
- **2. Stellen Sie mit dem [VALUE]-Regler den Wert ein.**
- **3. Drücken Sie erneut den SEQUENCER [EDIT]-Taster, um den Sequencer Edit-Modus zu verlassen.**
- 1. Wie bei den Schritten 1-3 im Abschnitt "Backup" beschrieben, öffnen Sie am Rechner den Laufwerksordner "JU-06A".
- 2. Kopieren Sie die Backup-Dateien des JU-06A in den "RESTORE"-Ordner des Laufwerks "JU-06A".
- **3. Nachdem der Kopiervorgang abgeschlossen wurde, melden Sie den USB-Datenträger ab und drücken anschließend den ARPEGGIO [ON/OFF]-Taster.**
- **4. Nachdem alle LEDs aufgehört haben zu blinken, schalten Sie das Gerät aus.**

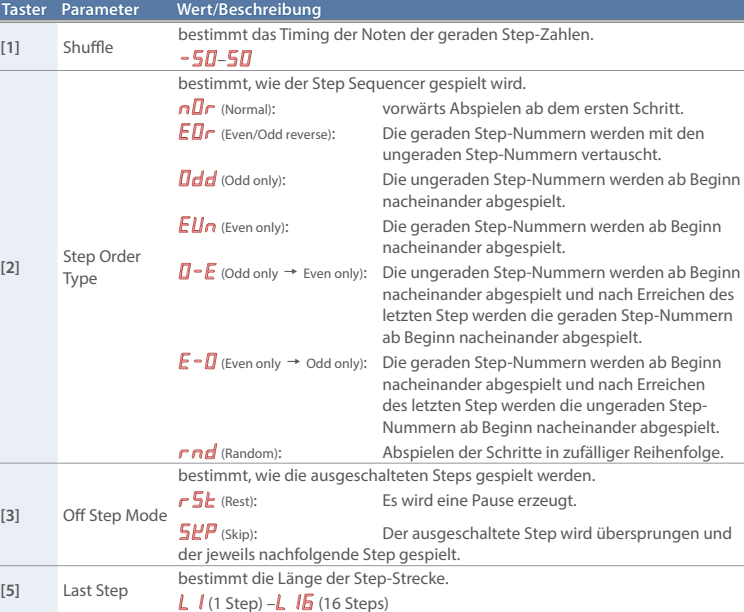

- \* Die Einstellungen für Shuffle, Step Order Type und Off Step Mode werden nach Ausschalten auf deren Voreinstellungen zurück gesetzt.
- \* Die Parameter Last Step und Scale werden mit dem Pattern gesichert.

# **Die System-Einstellungen**

- **1. Halten Sie den ARPEGGIO [ON/OFF]-Taster gedrückt und drücken Sie einen der Nummern-Taster, um den gewünschten Parameter auszuwählen (siehe nachfolgende Tabelle).**
- **2. Stellen Sie mit dem [VALUE]-Regler den Wert ein.**
- **3. Drücken Sie den ARPEGGIO [ON/OFF]-Taster, um den eingegebenen Wert zu bestätigen und die System-Einstellungen zu verlassen.**

\*1 nur in Verbindung mit dem optional erhältlichen K-25m Keyboard-Controller möglich.

# **Abrufen der Werksvoreinstellungen (Factory Reset)**

Sie können die Einstellungen des JU-06A wie folgt auf die Werksvoreinstellungen zurück setzen.

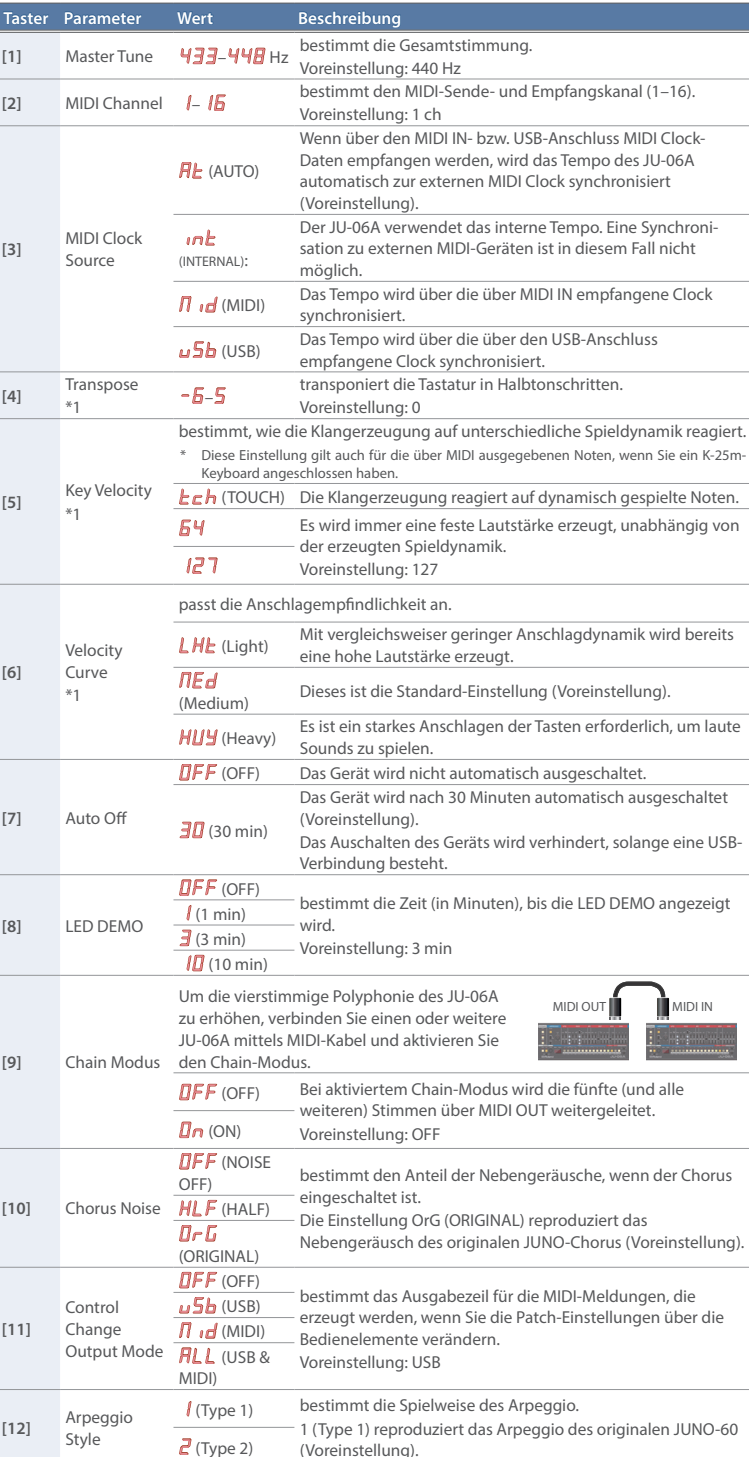

- **1. Halten Sie den BANK [1]-Taster gedrückt und schalten Sie das Gerät ein.**
- Die Anzeige des ARPEGGIO [ON/OFF]-Tasters blinkt. Wenn Sie den Vorgang abbrechen möchten, schalten Sie das Gerät wieder aus.
- **2. Drücken Sie den ARPEGGIO [ON/OFF]]-Taster, um den Vorgang auszuführen.**
- **3. Wenn alle Taster-Anzeigen blinken, schalten Sie den JU-06A aus und nach kurzer Zeit wieder ein.**

# **Data Backup/Restore**

## **Erstellen einer Sicherheitskopie (Backup)**

- **1. Verbinden Sie den JU-06A und den Rechner mit einem USB-Kabel.**
- **2. Halten Sie den BANK [2]-Taster gedrückt und schalten Sie das Gerät ein.**
- Die Vorbereitung des Laufwerk-Symbols dauert ca. 20 Sekunden.
- **3. Öffnen Sie am Rechner den Laufwerksordner "JU-06A".**
- Die Backup-Dateien befinden sich im "BACKUP"-Ordner des "JU-06A"-Laufwerks.
- **4. Kopieren Sie die Backup-Dateien auf Ihren Rechner.**
- **5. Nachdem der Kopiervorgang abgeschlossen wurde, melden Sie den USB-Datenträger ab.**

#### **Windows 8/7**

Klicken Sie bei "My Computer" mit der rechten Maustaste auf das "JU-06A"-Symbol und wählen Sie "Eject" (Auswerfen

#### **Mac OS**

#### **Zurückübertragen der Daten (Restore)**

#### **Fixed Battery Operation-Modus**

In diesem Modus wird das Gerät auch dann weiterhin über die Batterien mit Strom versorgt, wenn dieses mit einem USB-Anschluss verbunden wird.

- Dieses ermöglicht den Anschluss des Geräts an USB-Buchsen, die keine Stromversorgung bereit stellen. **1. Halten Sie den PATCH [1]-Taster gedrückt und schalten Sie das Gerät ein.**
- \* Die unsachgemäße Behandlung von Batterien kann dazu führen, dass diese explodieren oder auslaufen. Beachten Sie daher immer alle Sicherheitshinweise bezüglich der Batterien. Lesen Sie dazu die Abschnitte "SICHERHEITSHINWEISE" und "WICHTIGE HINWEISE" (siehe Informationsblatt "USING THE UNIT SAFELY").

#### **Control Surface Mode**

In diesem Modus kann das Gerät als Steuer-Instrument verwendet werden. In diesem Fall erzeugt der JU-06A selbst keinen Sound.

**1. Halten Sie den PATCH [8]-Taster gedrückt und schalten Sie das Gerät ein.**

# **Technische Daten**

#### **Roland JU-06A: Soundmodul**

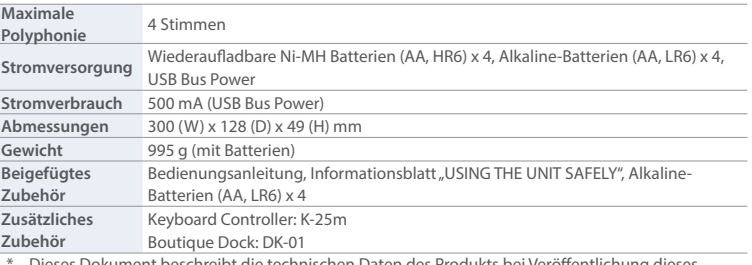

\* Dieses Dokument beschreibt die technischen Daten des Produkts bei Veröffentlichung dieses Dokuments. Ggf. aktualisierte Informationen zu diesem Produkt finden Sie auf der Roland-Internetseite.